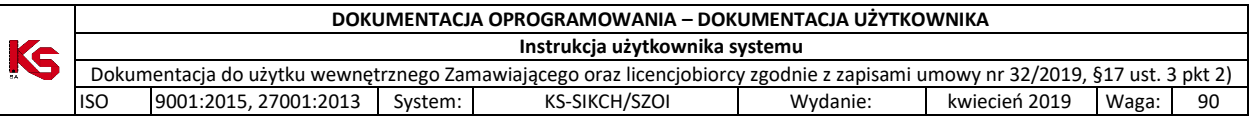

Skrócony opis przebiegu procesu związanego ze składaniem wniosku o umowę pilotażową w zakresie opieki farmaceuty sprawowanej nad pacjentem w zakresie zdrowia reprodukcyjnego. Szczegółowy opis zawiera instrukcja użytkownika o nazwie PortalSZOI inst\_uzyt\_Apteka.pdf.

- 1. **Prace po stronie NFZ**: NFZ publikuje komunikat dla podmiotów prowadzących aptekę dotyczący składania wniosków w programie pilotażowym w zakresie opieki farmaceuty sprawowanej nad pacjentem w zakresie zdrowia reprodukcyjnego.
- 2. **Prace po stronie Apteki:** Miejsce udzielania świadczeń:
	- 1) Apteka sprawdza, czy istnieje w Portalu SZOI miejsce o VIII cz. kodu resortowego 9994. Jeśli istnieje to przechodzi do kolejnego punktu.
	- 2) Jeśli nie istnieje to należy sprawdzić, czy istnieje miejsce o VIII cz. kodu resortowego 9999. Jeśli tak to należy zmienić kod na 9999 poprzez wniosek o zmianą VIII. cz. kodu resortowego i przejść do kolejnego punktu.
	- 3) Jeśli nie istnieje to należy dodać nowe miejsce udzielania świadczeń o VIII cz. kodu resortowego 9994 (szczegółowy opis zawarty jest w instrukcji w punkcie 4.3 Miejsca udzielania świadczeń).
- 3. Należy sprawdzić i ew. dodać profil miejsca udzielania świadczeń o kodach:
	- 1) IX cz. KR (funkcja ochrony zdrowia) HC.A.9. Inne usługi realizowane w aptece.
	- 2) X cz. KR (dziedzina medycyny) 999 Inne usługi realizowane w aptece.
- 4. Należy sprawdzić, czy jest uzupełniony adres miejsca udzielania świadczeń w lokalizacji, która jest podpięta pod miejsce udzielania świadczeń oraz czy są uzupełnione informacje o długości i szerokości geograficznej, np.:

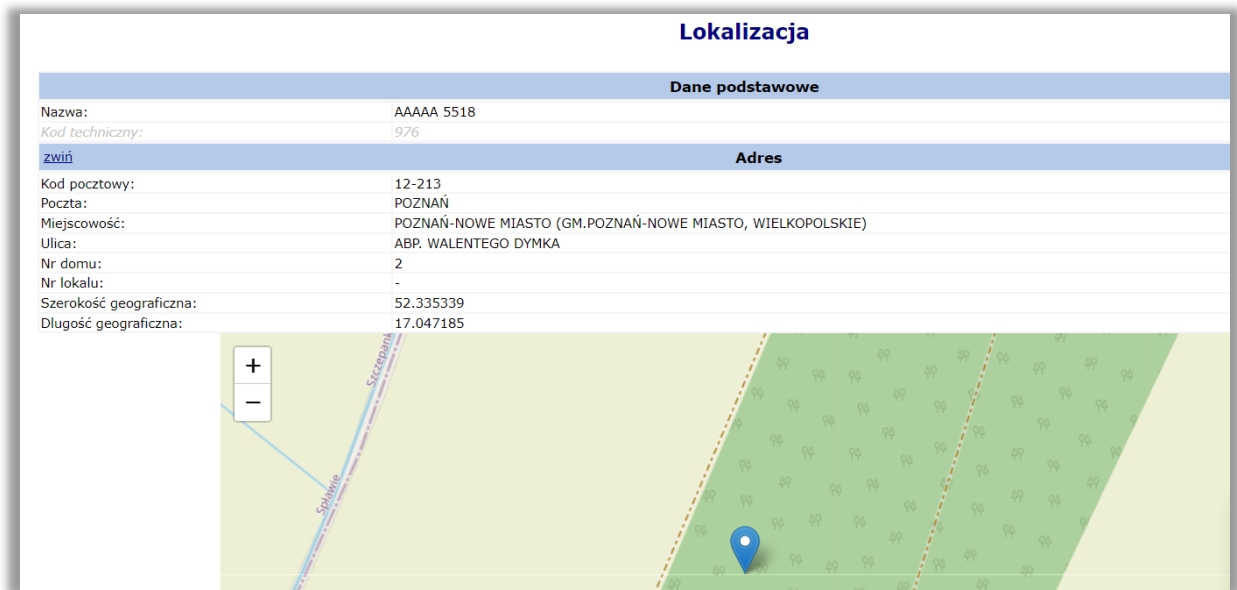

5. Na liście miejsc udzielania świadczeń w Portalu SZOI należy odszukać kod techniczny miejsca udzielania świadczeń. Kod będzie potrzebny do wypełnienia wniosku o umowę.

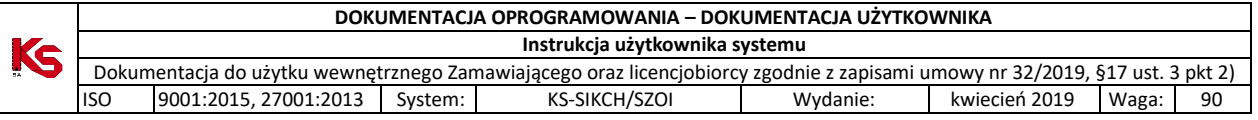

## Miejsca udzielania świadczeń

Dodawanie miejsca

podgląd

aktywne

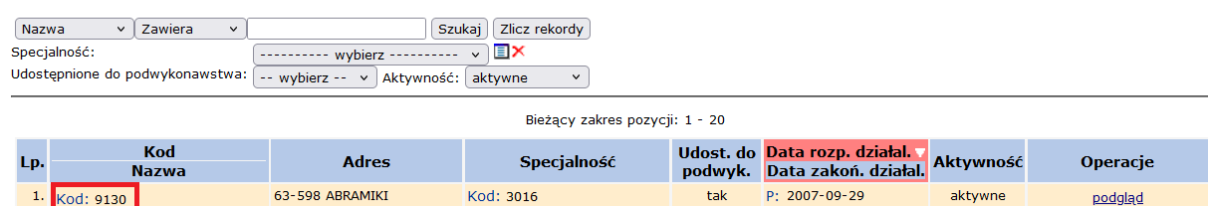

tak

6. Następnie należy przystąpić do wypełniania wniosku i innych potrzebnych dokumentów do złożenia wniosku.

Kod: 3016

7. Wszystkie dokumenty należy podpisać cyfrowo i przekazać je jako odpowiedź do komunikatu (szczegółowy opis zawarty jest w instrukcji w punkcie 3.2 Komunikaty wymagające odpowiedzi). Komunikat:<br>Numer: 238692<br>Temat: Informa

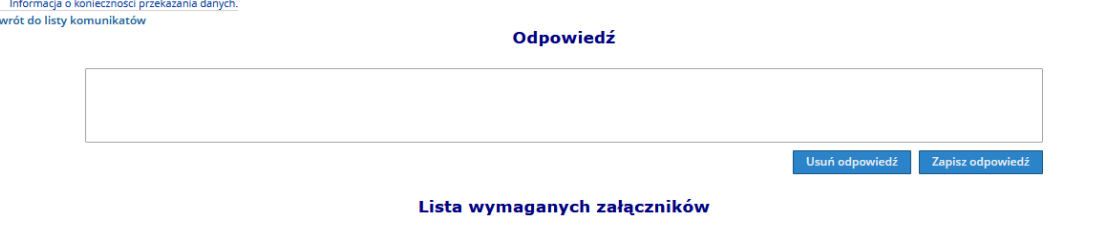

Udzielono odpowiedzi: - wszystkie -- $\vee$  Ocena:  $\overline{\cdot}$  wszystkie  $\overline{\cdot}$  $\vee$  Wymagany podpis:  $\sim$  wszystkie -- $\vee$  Szukaj

63-598 ABRAMIKI

1. Kod: 9130

 $\leftrightarrow$  Po

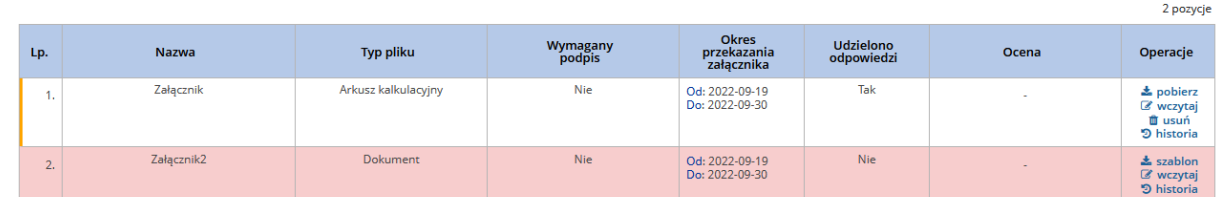

- 8. **Prace po stronie NFZ**: NFZ ocenia wniosek, a po pozytywnej weryfikacji, NFZ tworzy umowę. Umowę należy przekazać aptece na Portalu SZOI w celu uzupełnienia listy farmaceutów.
- 9. **Prace po stronie Apteki:** Apteka w pierwszej kolejności sprawdza, czy lista potrzebnych farmaceutów jest uzupełniona w miejscu udzielania świadczeń.
- 10. Następnie należy dodać zgłoszenie zmian do umowy:

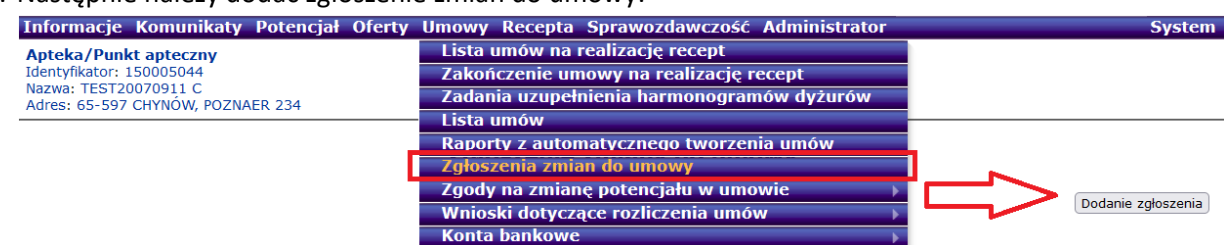

- 11. Po uzupełnieniu listy farmaceutów w zgłoszeniu zmian do umowy należy takie zgłoszenie zatwierdzić (szczegółowy opis zawarty jest w instrukcji w punkcie 8 ZGŁOSZENIE ZMIANY DO UMOWY).
- 12. **Prace po stronie NFZ:** NFZ przygotowuje umowę, generuje wydruk umowy w postaci cyfrowej, podpisuje ją i udostępnia do podpisu aptece.
- 13. **Prace po stronie Apteki:** Apteka pobiera umowę z Portalu SZOI, podpisuje ją cyfrowo oraz przekazuje przez Portal SZOI do NFZ (szczegółowy opis zawarty jest w instrukcji w punkcie 6.10 Podpisywanie umów / aneksów podpisem kwalifikowanym / profilem zaufanym / podpisem osobistym).

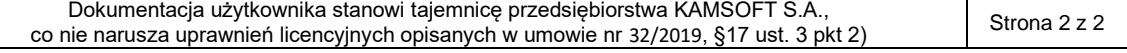